## AgraVision™ PRO

Quick Guide

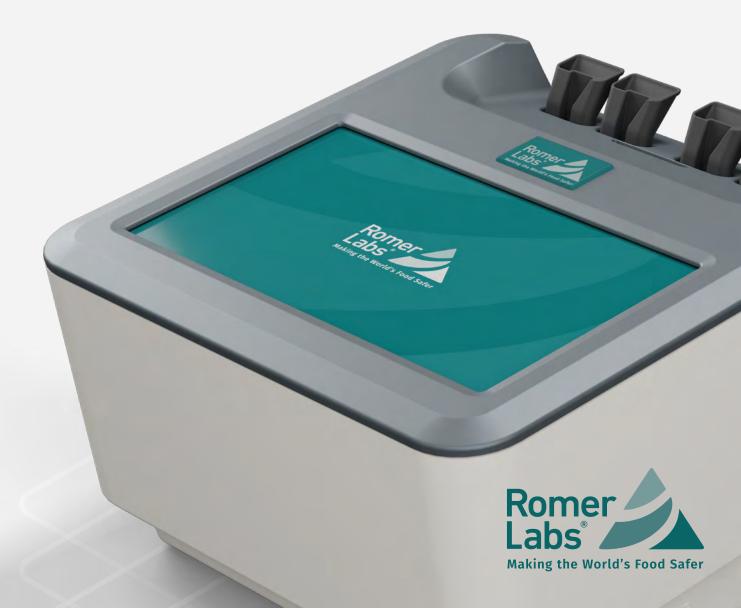

STEP 1 Turn on the AgraVision™ Pro reader by plugging the reader into an electrical socket. The screen will appear and display the Romer Labs® logo. Select the appropriate user or admin.

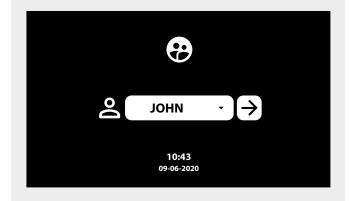

STEP 2

Select the "run test" icon on the left.

To configure the settings, select the gear icon on the right (see the user manual for more detailed information). Select the icon in the center of the screen to display a summary of results.

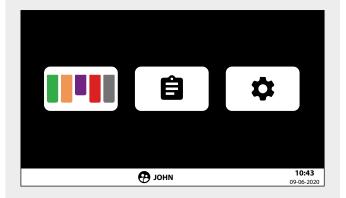

STEP 3

Select either "mycotoxins" or "GMO," depending on the test you would like to perform.

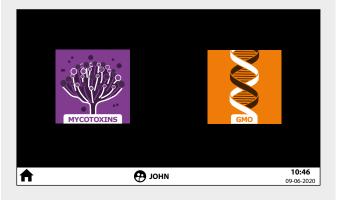

STEP 4

The reader will heat up to the temperature appropriate to the type of test selected. The screen displays a clock showing the remaining time until the appropriate temperature is reached.

Note: Do not insert the cartridge containing the test strip yet.

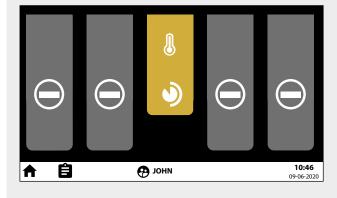

STEP 5

After the AgraVision™ Pro has reached the appropriate temperature, insert the cartridge containing the test strip into any available port. The reader indicates available ports with a plus sign.

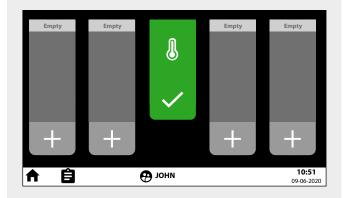

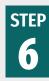

You will be prompted to insert the QR card. It contains information that the reader needs to carry out the test. After the QR code has been saved, it will not need to be scanned again.

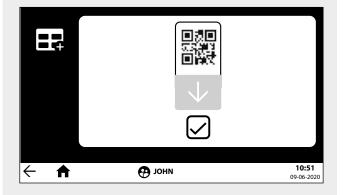

STEP 7

The reader recognizes the barcode on the test strip and displays its LOT ID and type of test on the left. Enter the sample ID and select the type of matrix and quantitation range via the drop-down menu.

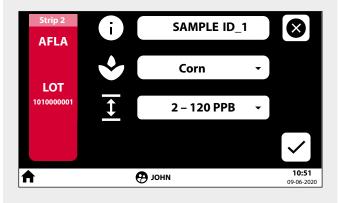

STEP 8

When the reader is ready for the sample to be added, a drop icon will appear. Pipette the diluted sample extract into the cartridge. The reader detects the sample addition and automatically begins incubation. A clock displaying the remaining time will appear on the respective reader port.

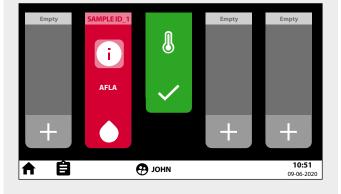

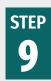

After the test run concludes, the result will be automatically displayed on the reader port.

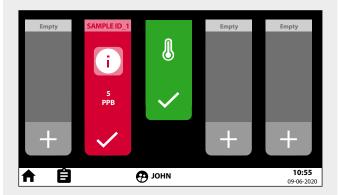

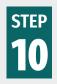

Get detailed information regarding LOT ID, type of test, result, commodity, date and time by selecting the information icon. The result can be printed, deleted or exported as a .csv file

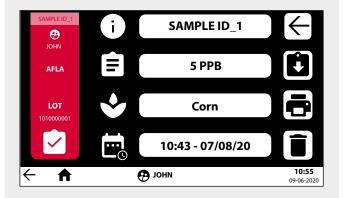

## The AgraVision™ PRO reader comes with:

- Cartridge containing a QC strip
- · Allen key used to open the reader for cleaning (instructions can be found in the user manual)
- · USB drive containing the user manual and the Romer Labs Data Manager
- · Power cable with EU plug and adapters for US, China and UK
- Dust cover
- Ethernet cable (for connection to PC)
- USB-hub (for connection to PC)

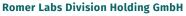

Getzersdorf, Austria | T: +43 2782 803 0 | E: info.romerlabs@dsm.com

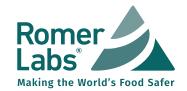